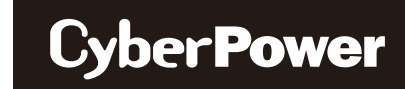

# **Quick Start Guide BR700ELCD / BR1000ELCD / BR1200ELCD**

**EN / FR / DE / IT / ES / RO / HR / GR**

# *SAFETY / SÉCURITÉ / SICHERHEITSHINWEISE / SICUREZZA / SEGURIDAD / MASURI DE SIGURANTA / SIGURNOSNE / ΑΣΦΑΛΕΙΑ*

CAUTION! DO NOT USE WITH MEDICAL OR LIFE SUPPORT EQUIPMENT!

CAUTION! To prevent the risk of fire or electrical shock, install in a temperature and humidity-controlled indoor area, free of conductive contaminants.

CAUTION! To avoid an electrical shock, turn off the unit and disconnect it from the AC power source, before servicing the battery or installing a computer component.

CAUTION! DO NOT USE WITH OR NEAR AQUARIUMS! CAUTION! DO NOT USE WITH LASER PRINTERS!

#### NE PAS UTILISER POUR DES EQUIPEMENTS MEDICAUX !

ATTENTION ! Pour éviter les risques d'incendie ou d'électrocution, installez l'UPS dans une pièce dont la température et l'humidité sont contrôlées et qui est dépourvue de contaminants conducteurs.

ATTENTION ! Pour éviter les électrocutions, éteignez l'UPS et débranchez-le de la source de courant CA avant d'installer un composant d'ordinateur.

NE PAS UTILISER AVEC OU A PROXIMITE DES AQUARIUMS!

NE PAS brancher une imprimante laser.

#### ACHTUNG! NUTZEN SIE DIESE USV KEINESFALLS FÜR MEDIZINISCHE ODER LEBENSERHALTENDE GERÄTE!

ACHTUNG! Um elektrische Schläge zu vermeiden, schalten Sie die USV ab und trennen Sie sie vom Stromkreis, bevor Sie die Akkus warten.

ACHTUNG! Um Feuer und Stromschläge zu vermeiden, installieren Sie die USV in geschlossenen Räumen ohne Kontakt zu leitenden Geräten oder Oberflächen.

ACHTUNG! NICHT IN DER NÄHE VON AQUARIEN AUFSTELLEN! ACHTUNG! NICHT FÜR LASERDRUCKER GEEIGNET!

## ATTENZIONE! NON UTILIZZARE CON APPARECCHIATURE O EQUIPAGGIAMENTI MEDICI

ATTENZIONE! Per evitare il rischio di incendio o di elettrocuzione, installare il dispositivo in ambiente chiuso con livelli di temperatura e di umidità controllati, al riparo da contaminanti conduttivi. ATTENZIONE! Per evitare rischi di folgorazione, spegnere l'unità e disinserirla dalla presa a c.a. prima di sostituire la batteria o

installare il componente di un computer. ATTENZIONE! NON UTILIZZARE L'APPARECCHIO PER O NELLE VICINANZE DI ACQUARI! ATTENZIONE! NON UTILIZZARE CON STAMPANTI LASER!

¡PRECAUCIÓN! ¡NO UTILIZAR CON DISPOSITIVOS MÉDICOS O DE SUPERVIVENCIA!

¡PRECAUCIÓN! Para evitar el riesgo de incendio o descarga eléctrica, instale el equipo en una zona interior con niveles controlados de humedad y temperatura, y suciedad que pueda provocar cortocircuitos.

¡PRECAUCIÓN! Para evitar descargas eléctricas, apague la unidad y desenchúfela de la fuente de alimentación AC antes de realizar operaciones de mantenimiento sobre la batería o instalar un componente informático.

¡PRECAUCIÓN! ¡NO ENCHUFE ACUARIOS A LA UNIDAD NI LA UTILICE CERCA DE ELLOS! ¡PRECAUCIÓN! ¡NO UTILICE EL SAI CON IMPRESORAS LÁSER!

ATENTIE! NU FOLOSITI PENTRU ECHIPAMENTE MEDICALE SAU ECHIPAMENTE DE SUTINERE A VIETII! ATENTIE! Pentru a preveni riscul de shocuri electrice sau foc, instalati echipametul intr-o zona interiaora cu temperatura si umidiatate controlata , libera de contaminatori.

ATENTIE! Pentru a reduce riscul de soc electric, opriti unitatea si deconectati-o de la priza inainte de a inlocui bateria sau inainte de a conecta un calculator la UPS.

ATENTIE! NU FOLOSITI LANGA SAU CU ACVARII!

ATENTIE! NU FOLOSITI CU IMPRIMANTE!

OPREZ! NE KORISTITI ZA MEDICINSKUOPREMU ILI OPREMU ZA ODRŽAVANJE ŽIVOTA!

OPREZ! Za sprečavanje rizika od požara ili strujnog udara koristite uređaj u zatvorenom prostoru kontrolirane temperature i vlažnosti, bez tvari koje mogu provoditi el. struju.

OPREZ! Za izbjegavanje strujnog udara prije instalacije računalnih komponenti ugasite uređaj te ga isključite iz strujne utičnice. OPREZ! NE KORISTITI SA ILI U BLIZINI AKVARIJA! OPREZ! NE KORISTITI SA LASERSKIM PISAČIMA!

# ΠΡΟΣΟΧΗ! ΜΗΝ ΧΡΗΣΙΜΟΠΟΙΕΙΤΕ ΜΕ ΙΑΤΡΙΚΟΥΣ Ή ΥΠΟΣΤΗΡΙΞΗΣ ΖΩΗΣ ΕΞΟΠΛΙΣΜΟΥΣ!

ΠΡΟΣΟΧΗ! Για να αποτρέψετε τον κίνδυνο πυρκαγιάς ή ηλεκτροπληξίας, εγκαταστήστε το UPS μέσα σε ένα ελεγχόμενο ως προς τα επίπεδα υγρασίας και θερμοκρασίας, εσωτερικό περιβάλλον.

ΠΡΟΣΟΧΗ! Για να αποφύγετε τον κίνδυνο ενός ηλεκτροσόκ, κλείστε την μονάδα και βγάλτε την από την πρίζα πριν οποιοδήποτε service ή αναβάθμιση.

ΠΡΟΣΟΧΗ! ΜΗΝ ΧΡΗΣΙΜΟΠΟΙΕΙΤΕ ΤΗΝ ΣΥΣΚΕΥΗ ΜΑΖΙ Η ΚΟΝΤΑ ΣΕ ΕΝΥΔΡΕΙΑ! ΠΡΟΣΟΧΗ! ΜΗΝ ΣΥΝΔΕΕΤΕ ΣΤΗΝ ΣΥΣΚΕΥΗ ΕΚΤΥΠΩΤΕΣ ΤΥΠΟΥ LASER.

K01-C000883-00

#### *UNPACKING / DEBALLAGE / AUSPACKEN / APERTURA / CONTENIDO / DESPACHETAREA /RASPAKIRAVANJE / ΞΕΠΑΚΕΤΑΡΙΣΜΑ*

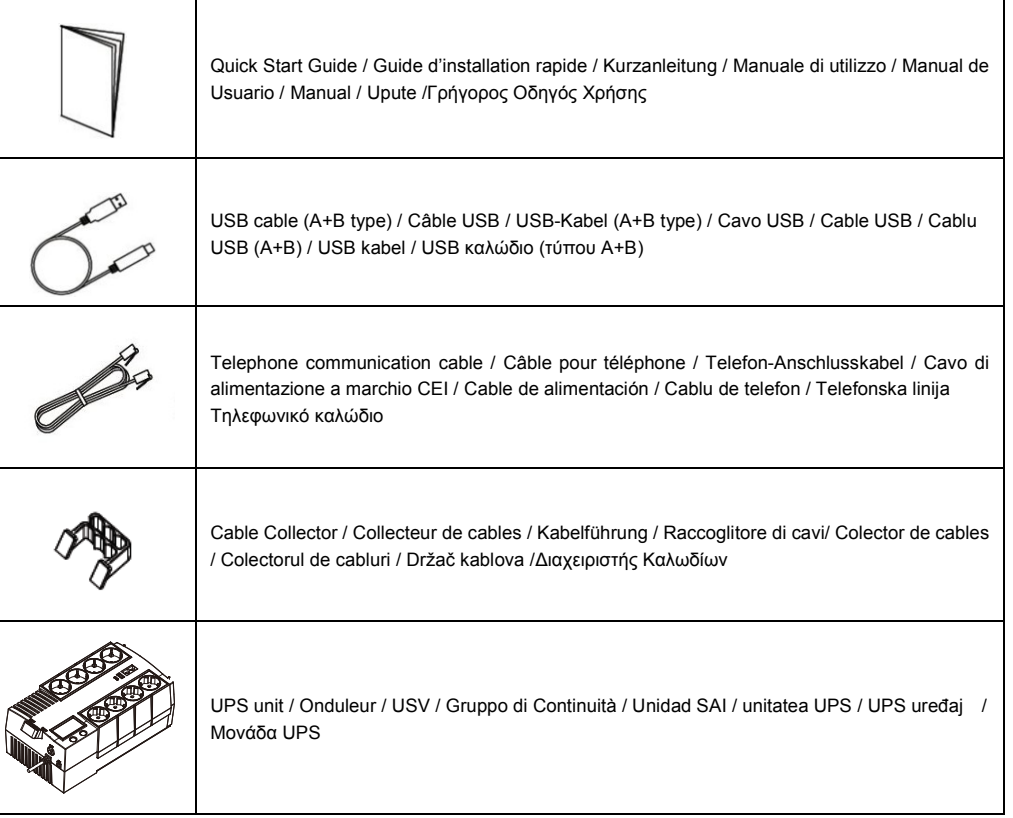

PowerPanel® Personal software is available on our website. Please visit [www.cyberpower.com](http://www.cyberpower.com/) and select the Software Section for a free download.

Le logiciel PowerPanel® Personal est disponible sur notre sit[ewww.cyberpower.com](http://www.cyberpower.com/) dans la rubrique « Logiciels ». Vous pouvez le télécharger gratuitement.

Die PowerPanel® Personal Software steht in der aktuellsten Version auf unserer Website unter [www.cyberpower.com](http://www.cyberpower.com/) zum Download bereit.

Il software \*PowerPanel® Personal si può scaricare gratuitamente dal nostro sito [\(www.cyberpower.com\)](http://www.cyberpower.com/) nella sezione dedicata ai download.

PowerPanel® Personal está disponible en nuestro sitio web. Visit[e www.cyberpower.com](http://www.cyberpower.com/) y vaya a la sección de software para su descarga gratuita.

Softul "Power Panel Personal "este disponibil pe website. Va rugam vizitati [www.cyberpower.com](http://www.cyberpower.com/) si urmati "Software Section" pentru descarcare gratuita a programului.

PowerPanel® Personal softver je dostupan na našoj web stranici. Posjetit[e www.cyberpower.com](http://www.cyberpower.com/) i odite na dio softvera za besplatno preuzimanje.

Το Λογισμικό PowerPanel® Personal είναι διαθέσιμο στην ιστοσελίδα μας. Παρακαλώ επισκεφθείτε το[www.cyberpower.com](http://www.cyberpower.com/) και μεταβείτε στην ενότητα Software για να το κατεβάσετε δωρεάν.

## *INSTALLATION GUIDE / GUIDE D'INSTALLATION / INSTALLIEREN / INSTALLAZIONE / GUÍA DE INSTALACIÓN / GHID DE INSTALARE / UPUTE ZA INSTALACIJU / Οδηγός Εγκατάστασης*

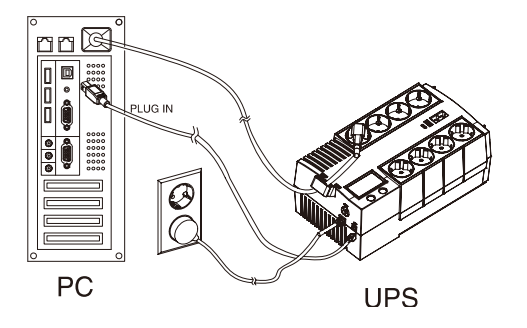

Recharging the battery for at least 8 hours is recommended to ensure that the battery's maximum charge capacity is achieved. If you will use the software, connect the USB cable to the USB port on the UPS. To protect a fax, telephone, modem line, or network cable, connect a telephone cable or network cable from the wall jack outlet to the IN jack of the UPS. Then connect a telephone cable or network cable from the OUT jack on the UPS to the modem, router, computer, telephone, fax machine, or network device.

Il est recommandé de charger la batterie pendant au moins 8 heures pour vous assurer qu'elle soit chargée au maximum. Si vous utilisez le logiciel, branchez le câble USB au port USB de l'onduleur. Pour protéger un fax, un téléphone, un Modem, ou un câble réseau, branchez un câble téléphonique ou le câble réseau de la prise de prise murale à la prise IN de l'onduleur. Ensuite, connectez un câble téléphonique ou le câble réseau sur la prise OUT sur l'onduleur pour le modem, ordinateur, téléphone, télécopieur ou un périphérique réseau.

Bitte laden Sie die in der USV enthaltenen Batterien vor der ersten Benutzung für mindestens acht Stunden komplett auf. Wenn Sie die mitgelieferte Software nutzen möchten, verbinden Sie USV und PC mit dem mitgelieferten USB-Kabel. Um ein Telefax, Telefon, Modem oder ein Netzwerk vor Störungen zu schützen, verbinden Sie die entsprechende Zuleitung mit der "IN"-Buchse und gehen dann über die "OUT"-Buchse weiter an das vorgesehene Endgerät.

Si consiglia tuttavia di ricaricare la batteria per almeno otto ore per essere sicuri che sia stata raggiunta la capacità di carica massima della batteria. In caso di utilizzo del software, collegare il cavo USB alla porta USB dell'alimentatore continuo di elettricità. Porte di comunicazione/protezione per linea modem standard, fax, telefono o cavo di rete.

Se recomienda cargar la batería durante al menos ocho horas para asegurarse de que alcanza su máxima capacidad de carga. Si desea utilizar las aplicaciones, conecte el cable USB al puerto USB del SAI. Los puertos de protección de comunicación brindan protección a cualquier modem, fax, línea telefónica o cable de red estándar.

Reincarcarea bateriilor cel putin opt ore este obligatorie pentru a va asigura ca s-a atins capacitatea maxima a bateriilor. Daca folositi software-ul, conectati cablul USB la portul USB al UPS-ului. Pentru a proteja un fax, o line de telefon sau un cablu de retea, conectati cablu de fax, telefon sau retea la mufa de intrare de pe UPS, dupa care conectati alt cablu de telefon, fax sau retea la mufa de iesire a UPS-ului.

Punjenje baterije barem ocam sata je preporučivo da bi se osiguralo baterija napunjena na maksimalni kapacitet. Ukoliko ćete koristiti softver, spojite USB kabel u USB port na UPS. Komunikacijski portovi će zaštititi bilokoje standardne modemske, fax, telefonske linije, ili mrežni kabel od udara napona.

Συνιστούμε να φορτίσετε τις μπαταρίες για τουλάχιστον 8-ώρες ώστε να σιγουρευτούμε ότι οι μπαταρίες αυτές έχουν φτάσει στο όριο της χωρητικότητάς τους. Εάν θα χρησιμοποιήσετε το λογισμικό, συνδέστε το καλώδιο USB στο UPS. Για τη προστασία της τηλεφωνικής ή δικτυακής γραμμής, συνδέστε το σχετικό καλώδιο από την έξοδο στον «τοίχο» με την IN-παροχή του UPS, και στη συνεχεία ένα σχετικό καλώδιο από την OUT-παροχή του UPS με την αντίστοιχη συσκευή, (τηλέφωνο, modem, router, fax, δίκτυο, κ.λ.π.).

## *BASIC FUNCTIONALITY / OPERATIONS DE BASE / GRUNDFUNKTIONEN / FUNZIONAMENTO / FUNCIONAMIENTO BÁSICO / OPERATII DE BAZA / OSNOVE UPORABE / ΒΑΣΙΚΗ ΛΕΙΤΟΥΡΓΙΑ*

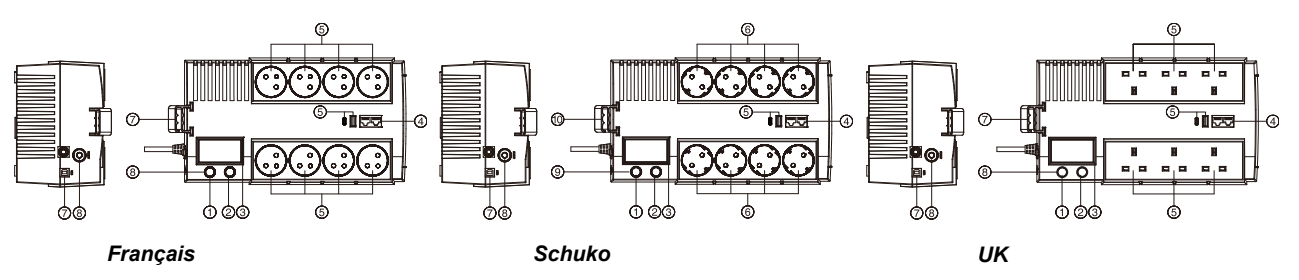

1. Power Switch / Bouton marche/arrêt / Ein/Aus Netzschalter/ Interruttore di alimentazione / Botón de encendido/apagado /Butonul Power On/Off / Gumb za uključivanje i isključivanje UPS-a / Διακόπτης Λειτουργίας

2. LCD Toggle Function Switch / Interruption de sélection de la fonction LCD / Funktionstaste / Interruttore di selezione funzione LCD / Botón de selección del contenido de la pantalla LCD / Butonul LCD selectat pentru functii / Gumb za izbor LCD funkcije / Κουμπί LCD Οθόνης για Μεταβολές- Επιλογές

3. LCD Display / Indications LCD / LCD-Anzeige / Display LCD / Display LCD / LCD Indication / LCD Indikator / LCD Οθόνη 4. Communication Line Protection Outlets / Protection parafoudre RJ45 / Überspannungsschutz Datenleitungen

Modem/DSLÜberspannungsschutz Datenleitungen Modem/DSL / Porte di comunicazione/protezione / Puertos de protección de comunicación / Porturile de comunicare si protectie / Zaštitni portovi / Προστατευόμενες Παροχές για Εξοπλισμό Επικοινωνιών 5. +5VDC USB Charger Port / Port du chargeur de batteries / USB-Ladeanschluss / Porta carica batteria / Puerto de carga USB / Port pentru incarcarea bateriilor / Ulaz za punjač baterija / +5VDC USB Φορτιστής Μικροσυσκευών

6. AC outlets / Sortie AC / Ausgänge / Uscita CA / Salida CA / Iesirea AC / Strujne utičnice / AC Παροχές

7. USB Port to PC / Port USB vers PC / USB Schnittstelle / Porta Comunicazione al PC (USB)/ Puerto USB a PC / Portul USB / USB priključak za povezivanje sa računalom / USB έξοδος για σύνδεση με Υπολογιστή

8. Circuit Breaker / Disjoncteur / Sicherungsautomat / Fusibile Termico Ripristinabile/ Interruptor de circuito de entrada / Jistič / Osigurač / Intreruptorul de circuit / Αυτόματη Ασφάλεια

9. Power on LED / Voyant DEL alimentation / Betriebsanzeige LED / Indicatore Accensione (Power On) LED / LED de encendido / LED-ul de pornire / LED indikator napona / Ένδειξη Λειτουργίας

10. Cable Collector / Collecteur de cables / Kabelführung / Collettore Cavi / Colector de cable / Colectorul de cabluri / Držač kablova / Διαχειριστής Καλωδίων

For technical support, contact CyberPower at [www.cyberpower.com/contact](http://www.cyberpower.com/contact)

Copyright © 2023 Cyber Power Systems, Inc. All rights reserved.

11F., No.26, Jinzhuang Rd., Neihu Dist., Taipei City 114, Taiwan

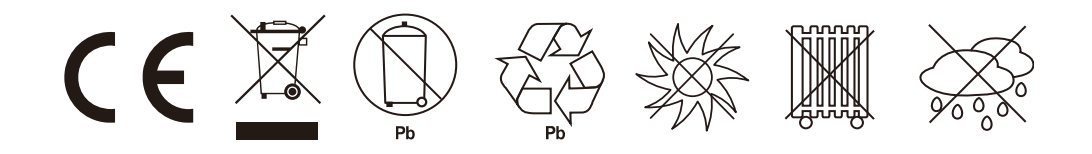